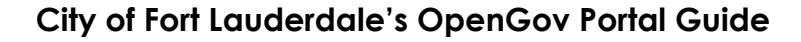

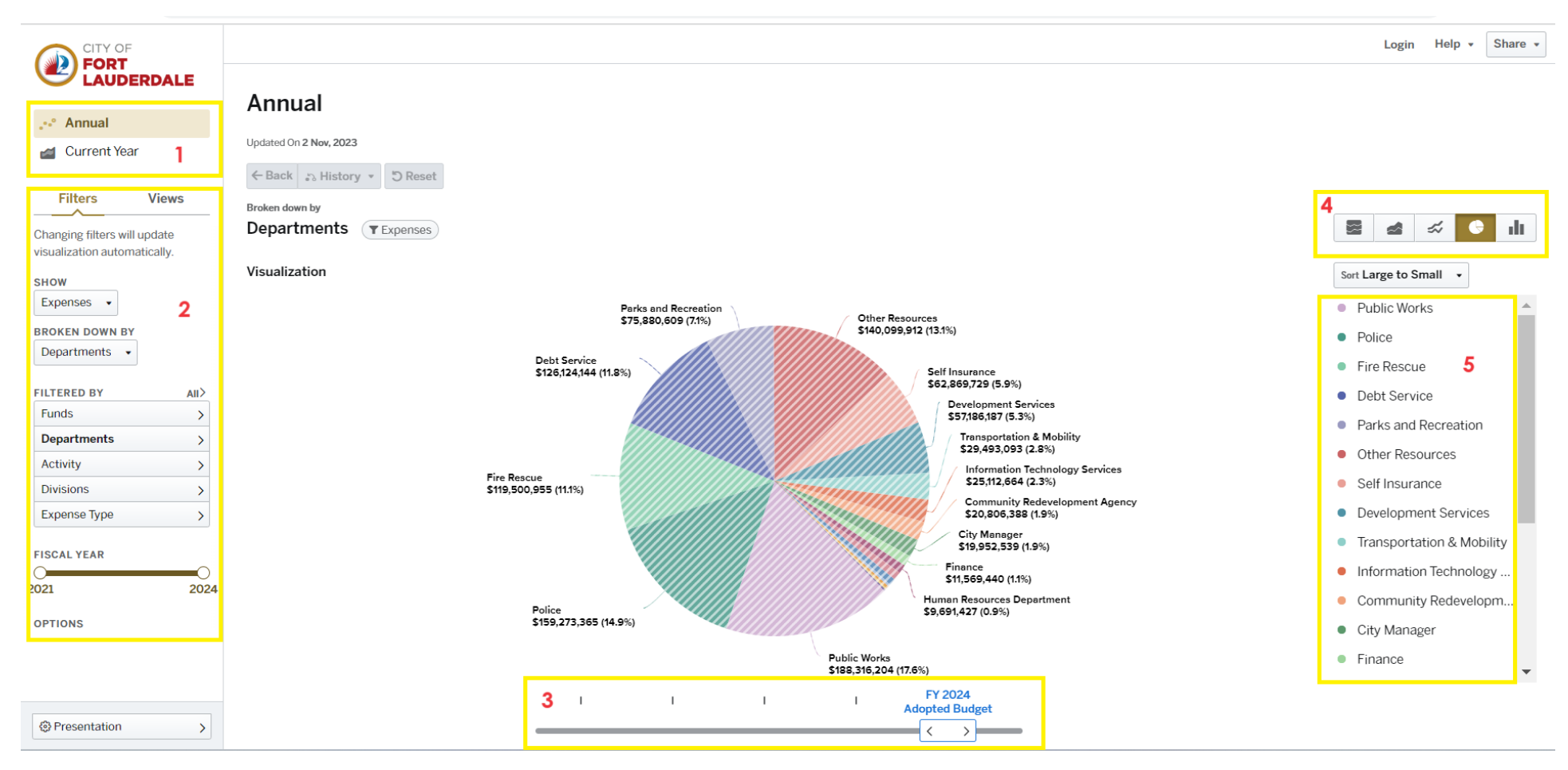

## **Tips to Acces Your City's Budget with OpenGov:**

Box 1: Showcases the selection of available financial reports.

Box 2: Once a report is selected, users can utilize *Filters* to segment specific data related to their areas of interest. Users can filter by the Funds, Departments, Activity, Divisions, and Expense Types. When filters are selected, they will appear on the right-hand side of Box 2 and the segmented data will be reflected on the pie graph.

Box 3: Allows users to compare the City's current budget to the financial data from previous years.

Box 4: Allows users to view the financial data in different graphical formats; this can be helpful to compare trends over time.

Box 5: A legend of all funded departments and charter offices, in the order of highest funded to lowest funded.